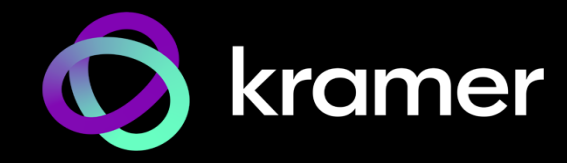

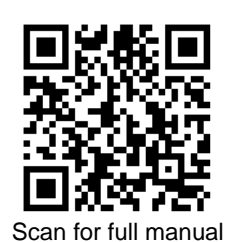

# MTX3-16-M Quick Start Guide

This guide helps you install and use your **MTX3-16-M** for the first time.

Go to **[www.kramerav.com/downloads/MTX3-16-M](http://www.kramerav.com/downloads/MTX3-16-M)** to download the latest user manual and check if firmware upgrades are available.

## **Step 1: Check what's in the box**

- $\overline{\mathbf{v}}$ **MTX3-16-M Flexible I/O Digital Matrix Switcher ■ 1 Set of rack ears (attached) ■ 1 Quick start guide** 
	-

 $\overline{\mathbf{Y}}$ 2 Power cords

### **Step 2: Get to know your MTX3-16-M**

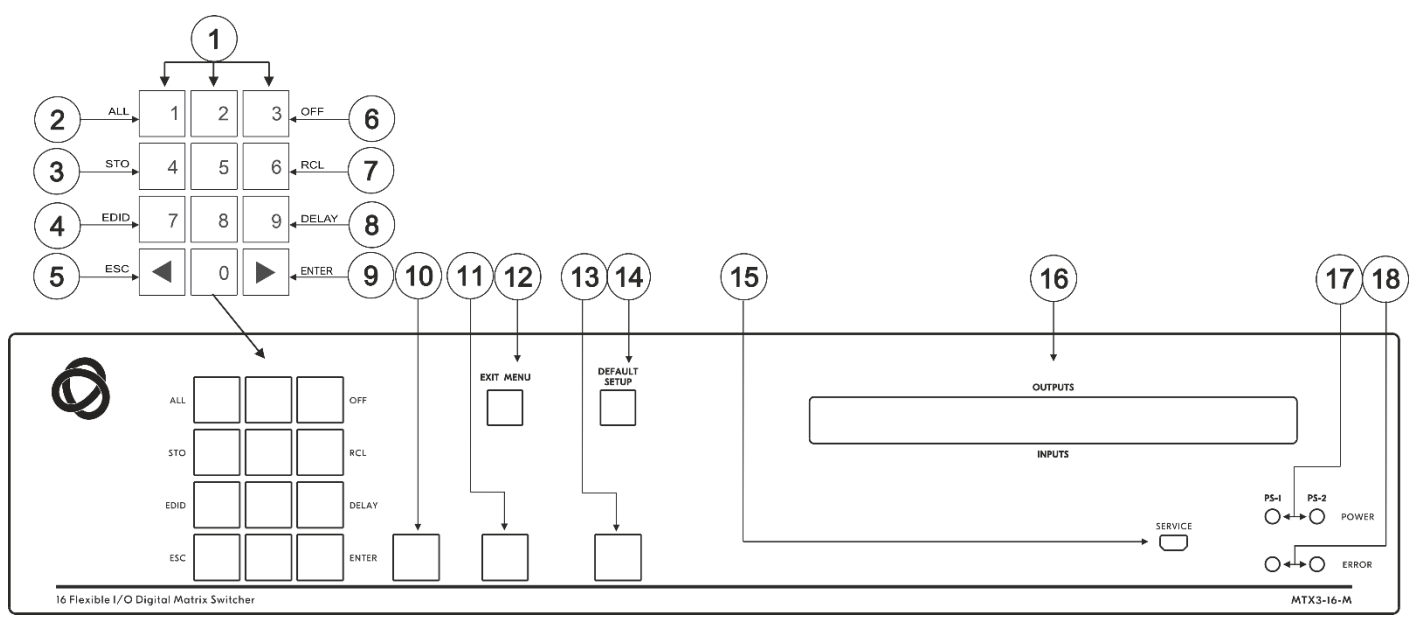

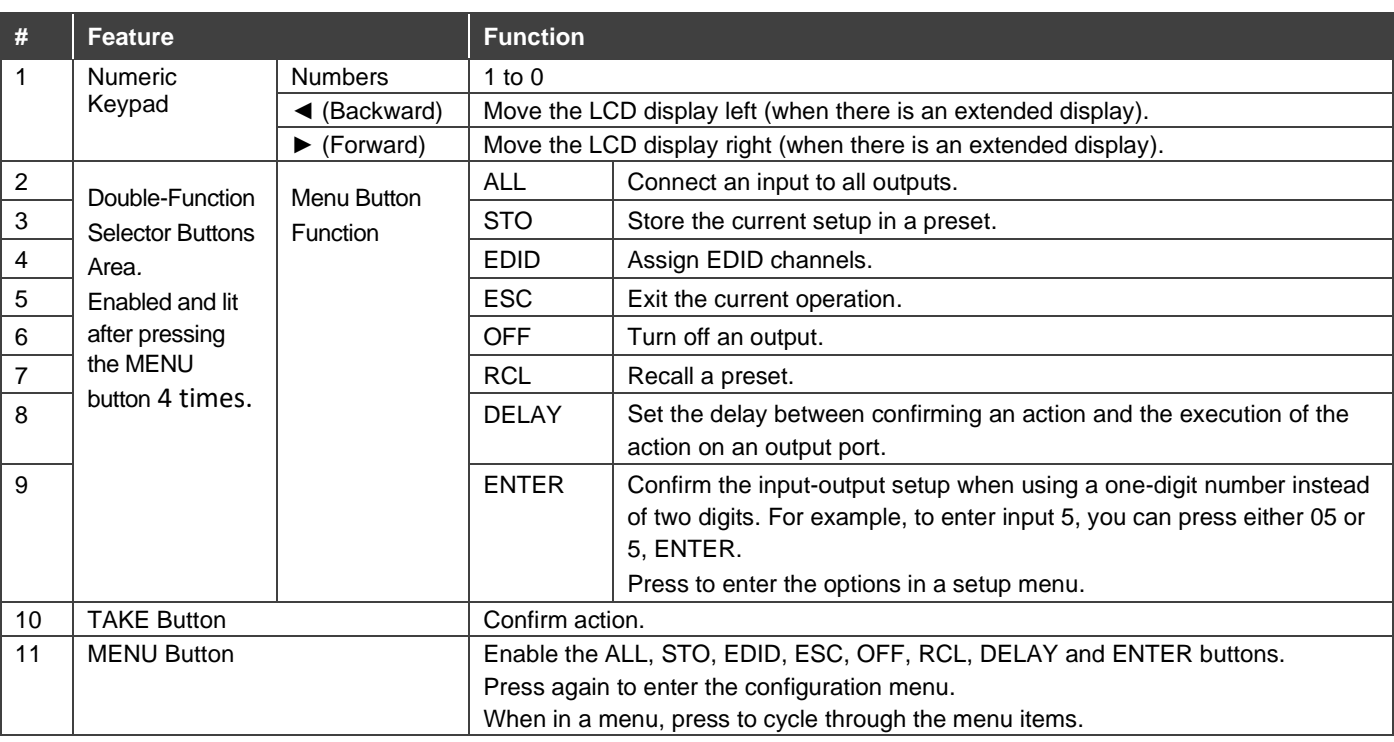

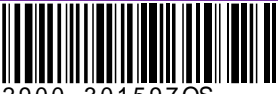

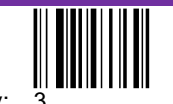

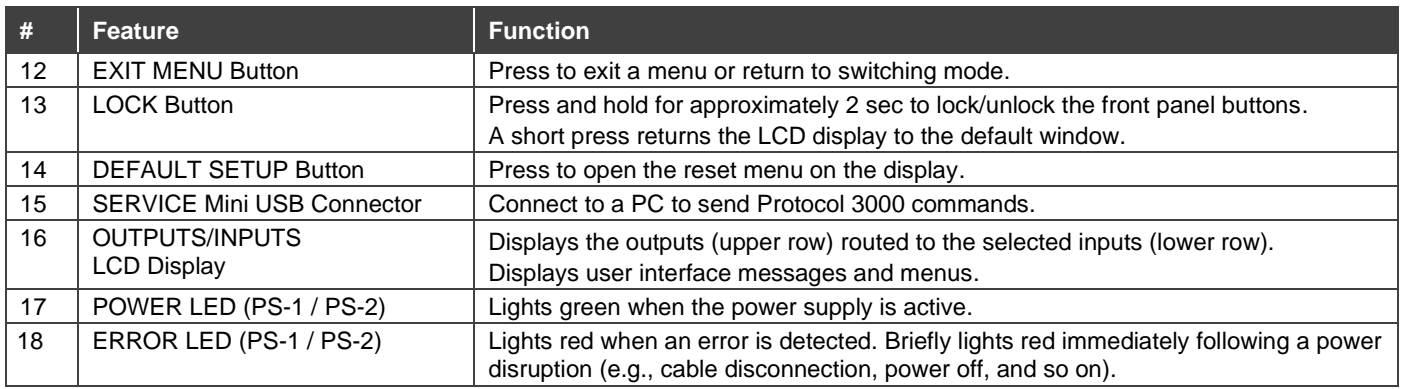

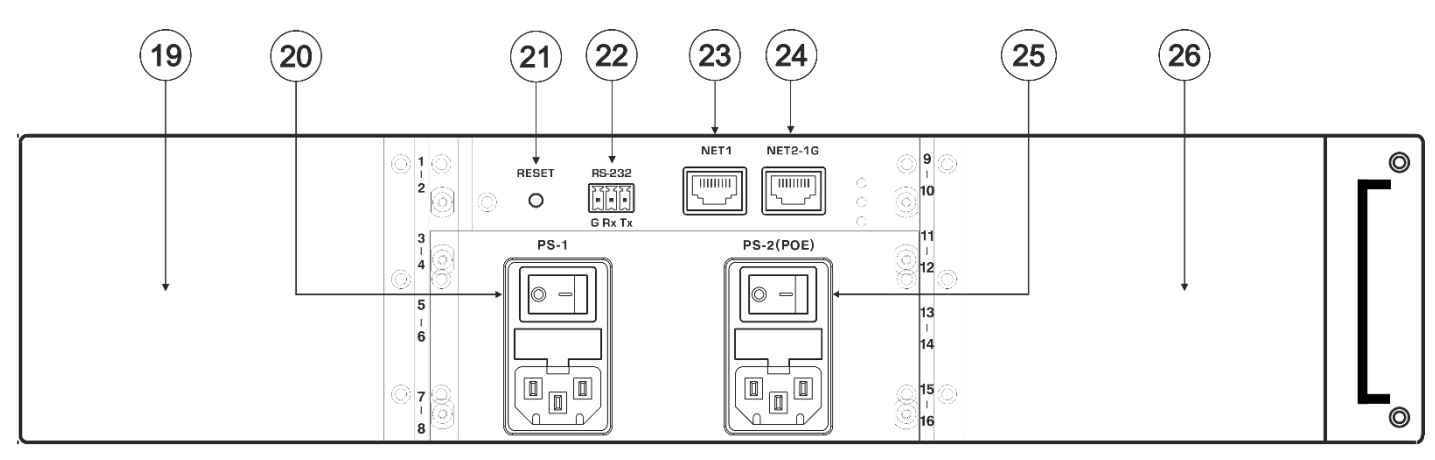

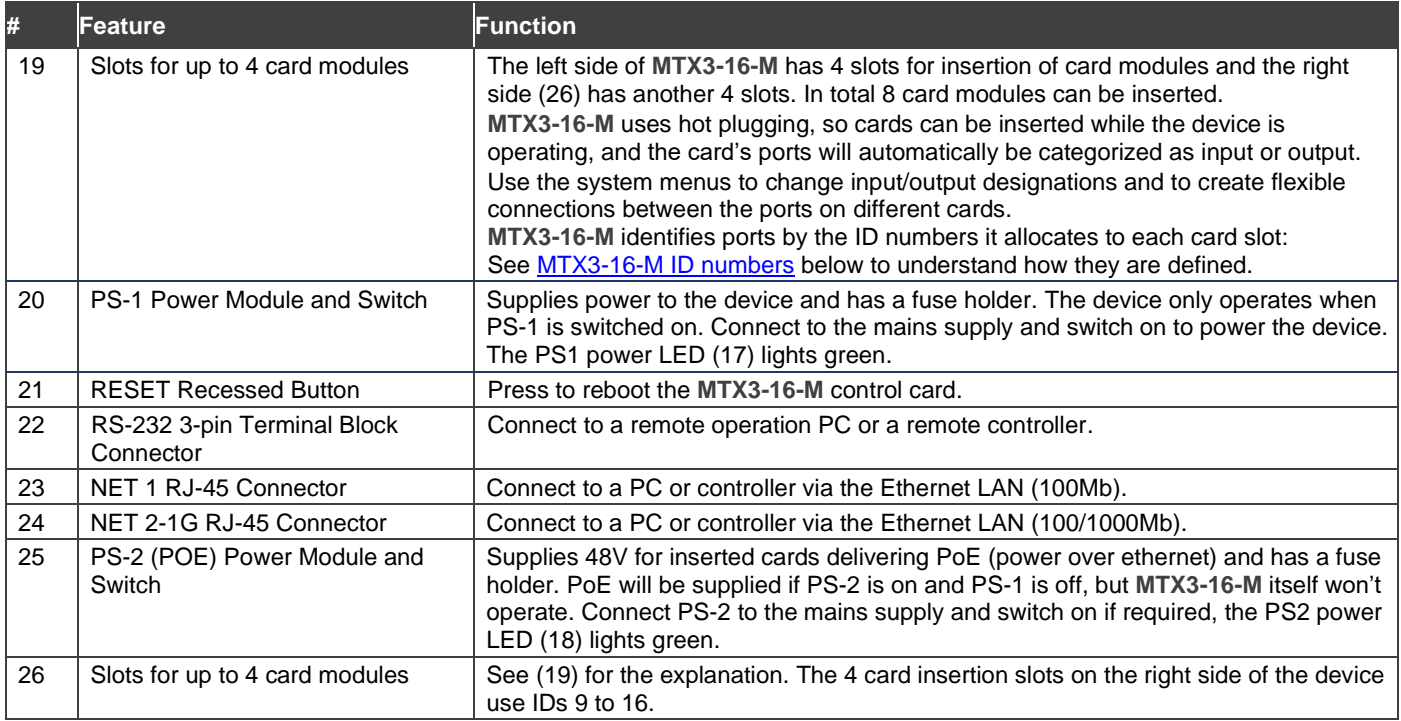

### <span id="page-1-0"></span>MTX3-16-M ID numbers

When a card module is inserted into **MTX3-16-M**, it is allocated 2 ID numbers which are used to identify the card's input/output ports. In total there are 16 ID numbers available, 2 for each inserted card. The ID numbers available for each slot are written on the chassis, next to the insertion points.

Ports on the left side of an inserted card module receive one ID number and ports on the right side of the card module receive the next consecutive ID number. Input/output directions are defined per ID number.

Card modules can have up to 4 input/output ports. If one side of a card module has more than 2 ports, those ports have the same ID and input/output direction.

### **Step 3: Install the MTX3-16-M**

To rack mount the machine, attach both rack ears (by removing the screws from each side of the machine and replacing those screws through the rack ears) or place the machine on a table.

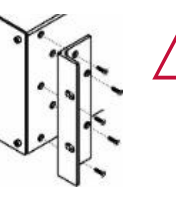

- Ensure that the environment (e.g., maximum ambient temperature & air flow) is compatible for the device.
- Avoid uneven mechanical loading.
- Make appropriate consideration of equipment nameplate ratings to avoid overloading the circuits.
- Maintain reliable earthing of rack-mounted equipment.

### **Step 4: Connect the inputs and outputs**

Insert the input and output cards into the card slots and then connect the inputs and the outputs.

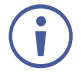

You can insert cards into slots while the device is powered.

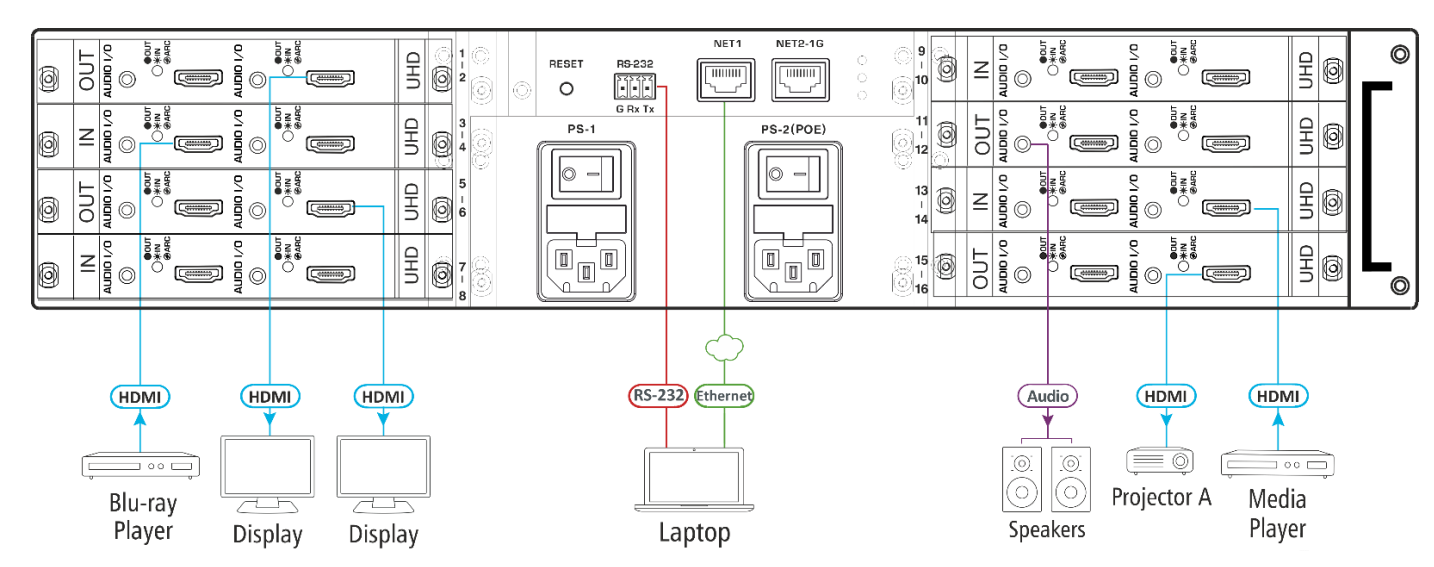

For optimum range and performance use the recommended Kramer cables available at [www.kramerav.com/product/MTX3-16-M.](http://www.kramerav.com/product/MTX3-16-M)

Using third-party cables may cause damage!

### **Step 5: Connect the power**

Connect the power cord to **MTX3-16-M** and plug it into the mains electricity.

Safety Instructions (Se[e www.kramerav.com](http://www.kramerav.com/) for updated safety information)

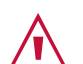

### **Caution:**

- For products with relay terminals and GPI\O ports, please refer to the permitted rating for an external connection, located next to the terminal or in the User Manual.
- There are no operator serviceable parts inside the unit.
- **Warning:**
	- Use only the power cord that is supplied with the unit.
	- When connecting the device to power, only use a grounded socket.
	- Disconnect the power and unplug the unit from the wall before installing.
- Do not open the unit. High voltages can cause electrical shock! Servicing by qualified personnel only.
- To ensure continuous risk protection, replace fuses only according to the rating specified on the product label which located on the bottom of the unit.

#### **Step 6: Set operation parameters**

To operate **MTX3-16-M** from the front panel, use the numeric keypad.

When the unit is powered-on, the last matrix setup that was used is loaded.

To retrieve another setup, use **recall setup** (4 presses of the Menu button) to load a stored configuration from a preset or press **Default Setup** to reset the matrix to the default setup or factory default setup.

VOSW lists video output port IDs and VISW shows the video input port ID connected to the ID above it. While powering up, the LCD display shows the following screens in sequence:

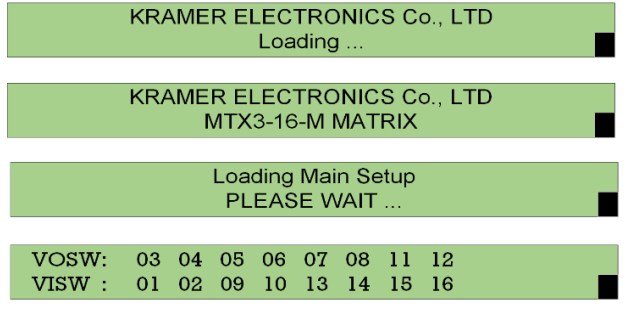

### **Step 7: Operate the MTX3-16-M**

#### Operate **MTX3-16-M** via:

- Front panel buttons.
- Embedded web pages over the Ethernet. The first time you enter, you will be asked to set a new password.
- Remotely, using RS-232 serial commands transmitted from a touch screen system, PC or a serial controller.
- Protocol 3000 commands transmitted over the Ethernet.
- Protocol 3000 commands transmitted through the mini-USB Service port.

#### **RS-232 Control / Protocol 3000**

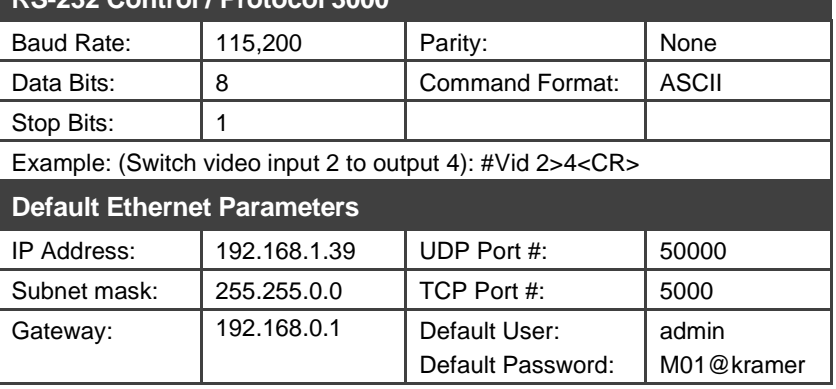

#### **Using the embedded web pages**

Click the navigation pane to open the following pages:

- **Routing Settings** Change the video or audio input/output routing.
- **Account Management** Create new users with two levels of authorization.
- **EDID Management** Copy EDIDs from outputs to inputs.
- **Settings** Change device, card and port configuration, including IP, firmware and factory reset.
- **Status** Monitor operation status of cards, power supplies, PoE and fans.
- **About** View current webpage version and manufacturer information

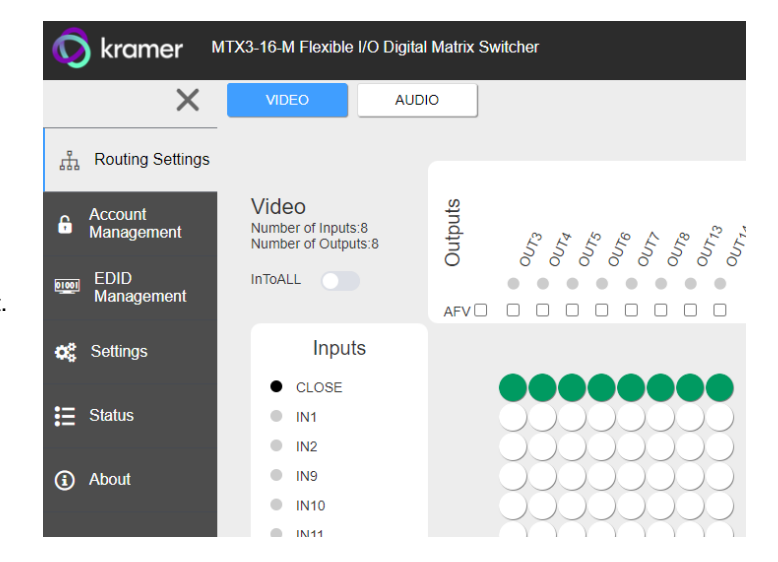

The terms HDMI, HDMI High-Definition Multimedia Interface, and the HDMI Logo are trademarks or registered trademarks of HDMI Licensing Administrator, Inc.

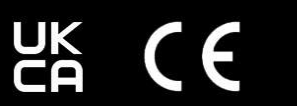

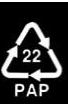